# **LISTE DER EINSTELLUNGEN**

# **Alarmzentrale**

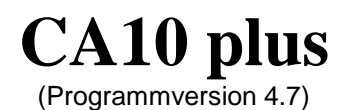

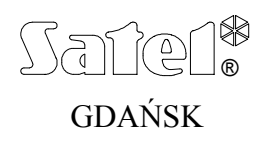

 $C \in$ 

## **Geschichte der Änderungen in der Anleitung**

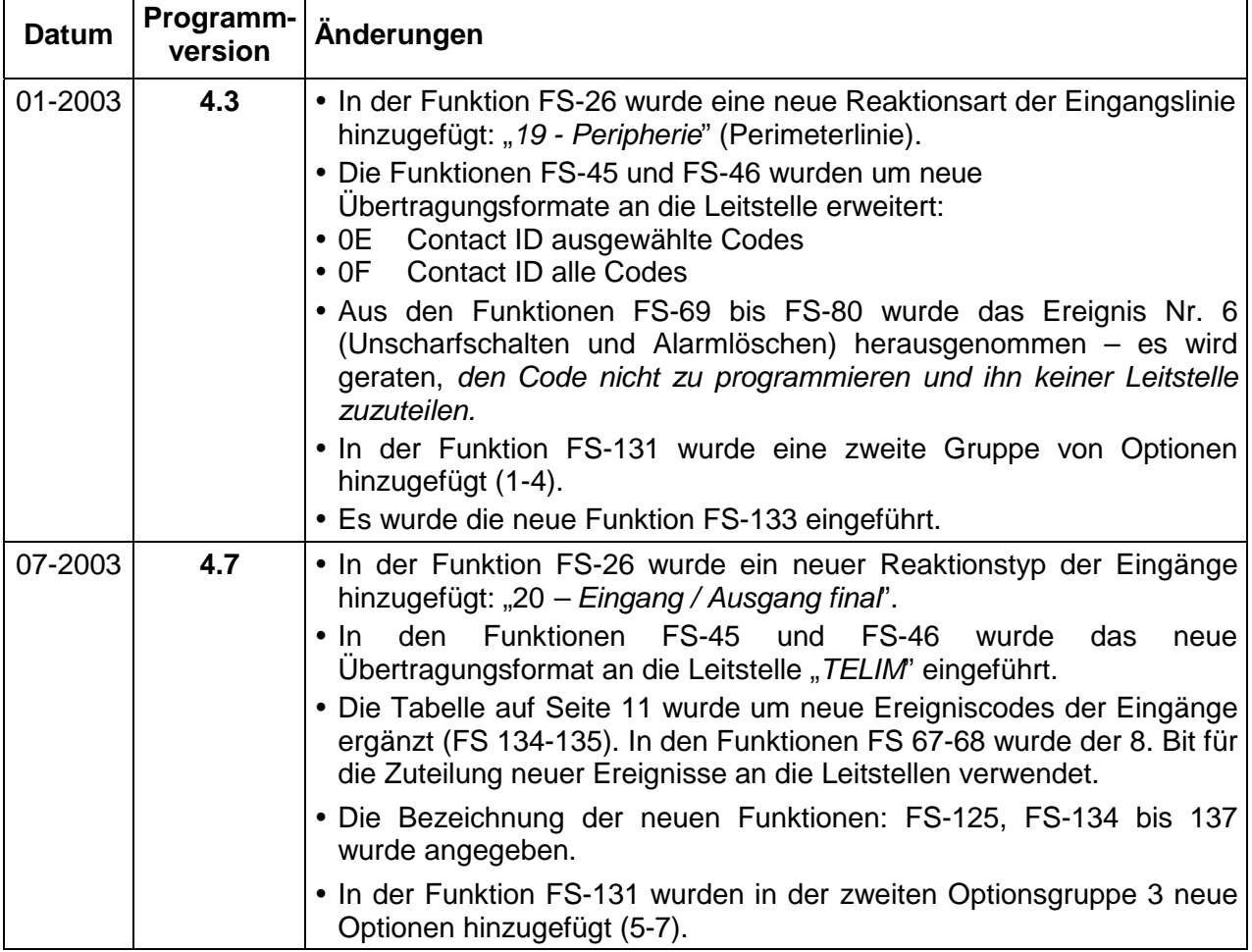

Die Änderungen betreffen die Anleitung für die Zentrale mit der Programmversion **4.1**.

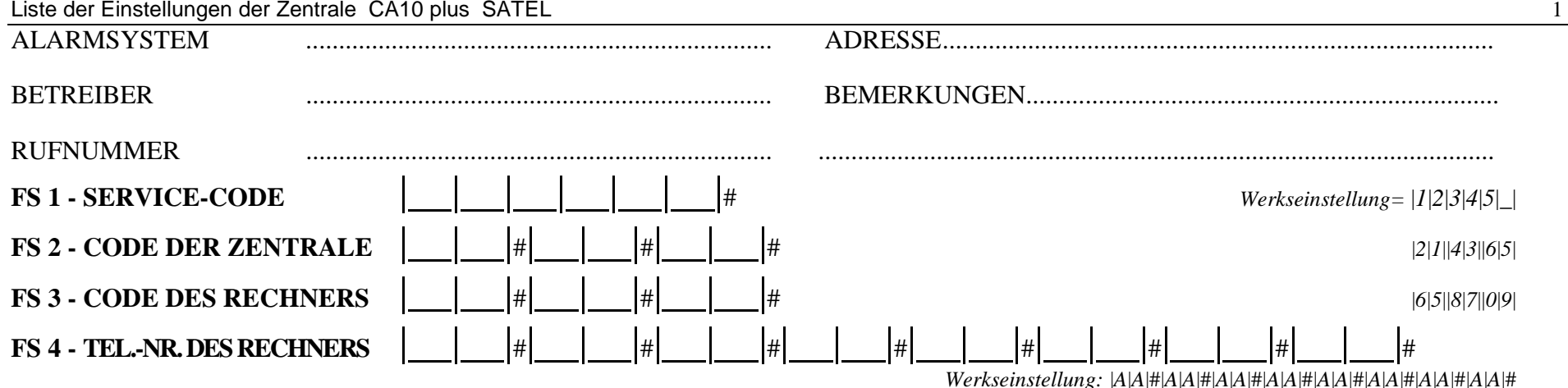

 *Max.16 Zeichen von 0 bis F, A=Ende der Nummer, B=Impulswählverfahren, C=Tonwählverfahren, D=Warten auf Dauersignal, E=kurze Pause, F=lange Pause* 

#### **FS 5 - SYSTEMOPTIONEN**

**Erste Gruppe** *( LED 12 blinkt)* **Zweite Gruppe** *( LED 11 blinkt)* **Dritte Gruppe** *( LEDs 11 u. 12 blinken)* TELEFONIEREN 11 STARTEN DES DOWNLOADS VON AUSSEN 1 SERVICEMODUS NUR WENN ZENTRALE MÖGLICH **UNSCHARF**  $2$ UBERWACHUNG (ÜBERTRAGUNG ZUR  $\Big|\Big|2\Big|$  TONWÄHLVERFAHREN  $\Big|2\Big|$  DOWNLOAD NUR WENN ZENTRALE 3 FERNABFRAGE 3 DOPPELTE MELDUNG VOM SPRACHGENERATOR SPRACHGENERATOR SPRACHGENERATOR 4 DRUCKEN  $|4|$  GROUND START  $|4|$  4 GROUND 4 INDIVIDUELLE BRANDALARME FÜR **BEREICHE** 5 CR+LF DES DRUCKERS 5 TEL. OHNE TEST DES AMTSZEICHENS 55 INDIVIDUELLE ALARME VOM<br>BEDIENTEIL FÜR BEREICHE 6 RS-232 DES DRUCKERS 2400 BPS (ausgeschaltet -1200) 6 TEL. OHNE TEST DER ANRUFANNAHME (6 UNTERBR. DER ÜBERTRAGUNG BIS ZUM (ausgeschaltet -1200) 7 ÜBERTRAGUNG MIT PARITÄT 7SERIELLE ÜBERTRAGUNG AUF OUT 5,6 \* | | 7 | 0UT 5, 6 - ÜBERTRAGUNG TYP <u>UA</u> \*\* 8 PARITÄT EVEN (ausgeschaltet – ODD) | 8 DOPPELANRUF BEI FERNABFRAGE | 8 OUT 5,6 - ÜBERTRAGUNG TYP LV&BY\*\* *Mit #. bestätigen Mit #. bestätigen Mit #.bestätigen* 

*\* Die Übertragung wird unterbrochen, wenn keine Verbindung zur Leitstelle aufgebaut werden kann (nach 16 misslungenen Versuchen).* 

*\*\* Optionen 7 und 8 der dritten Gruppe sind wichtig, wenn in der zweiten Gruppe die Option 7 gewählt wurde. Wenn die Übertragung Typ UA und LV&BY ausgeschaltet ist (LEDs 7 und 8 erloschen), dann arbeiten die Ausgänge 5 u.6 im Format NOKTON (PC16OUT).* 

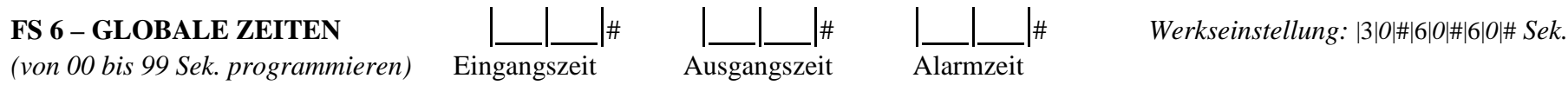

(*werkseitig alle ausgeschaltet*)

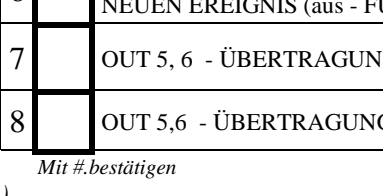

# **FS 7 –ZÄHLER** |\_\_|\_\_|# |\_\_|\_\_|# |\_\_|\_\_|# |*0*|*0*|#|*0*|*0*|#|*0*|*0*|# *(von 00 bis 07 programmieren)* Zähler 1 2 3

## **FS 8**÷**11 und 12**÷**15 EINGÄNGE DER BEREICHE; EINGÄNGE, DIE IN DEN BEDIENTEILEN LED ANGEZEIGT WERDEN**

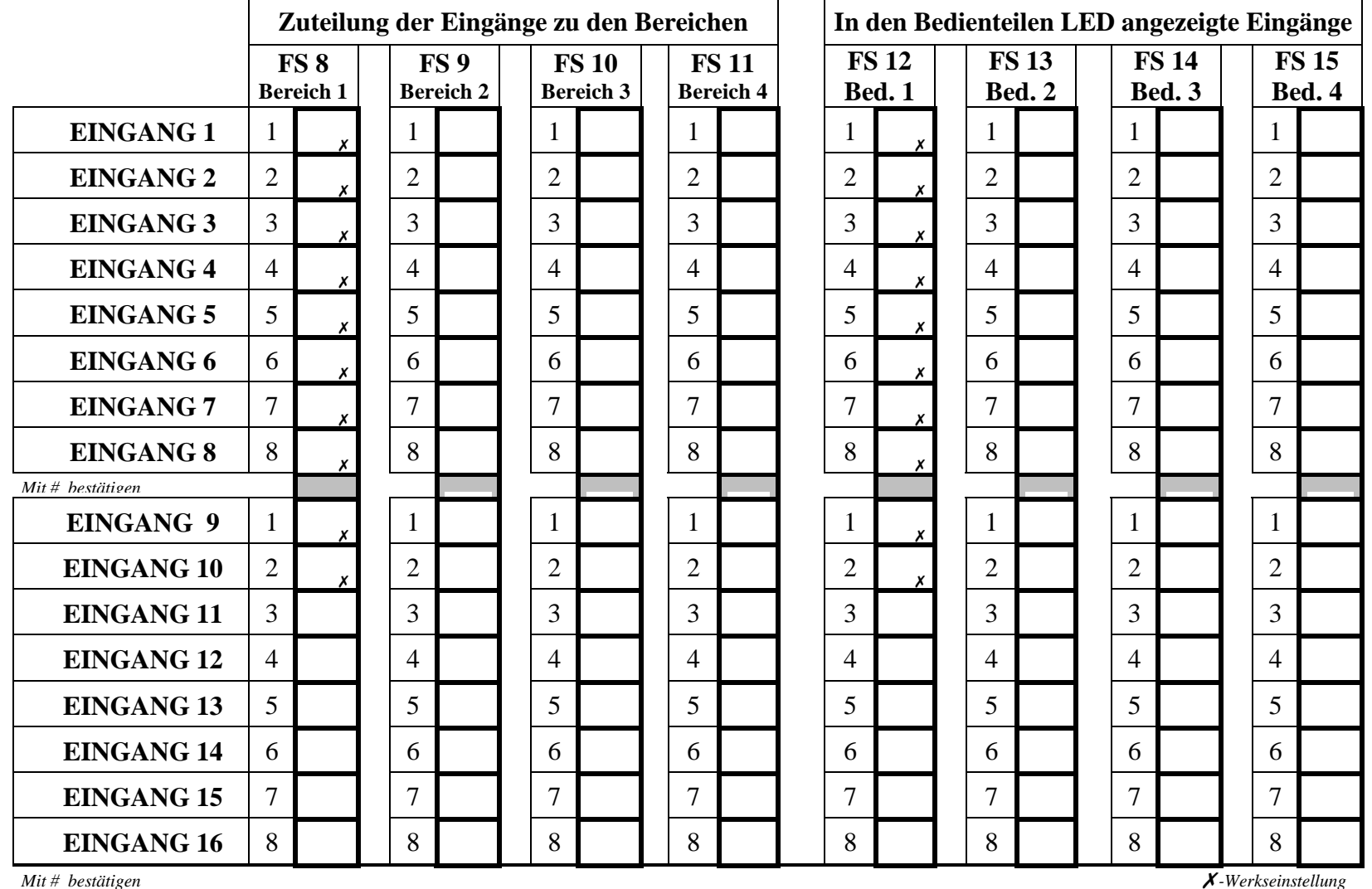

### **FS 16**÷**19 und 127**÷**130 EINGÄNGE, DIE AUTOMATISCH GESPERRT WERDEN.**

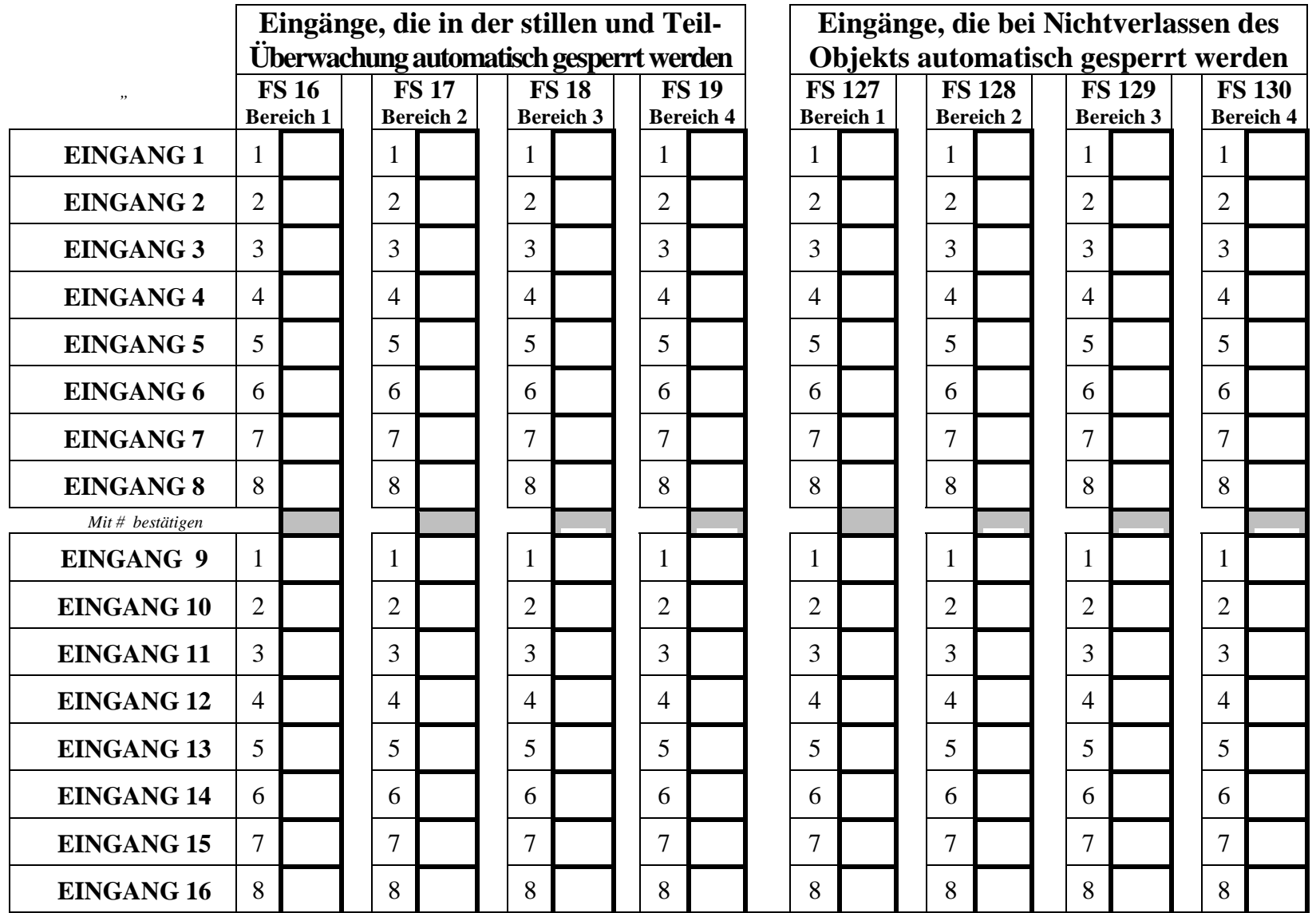

*Mit # bestätigen* 

#### **FS 20**÷**23 – OPTIONEN DER BEREICHE**

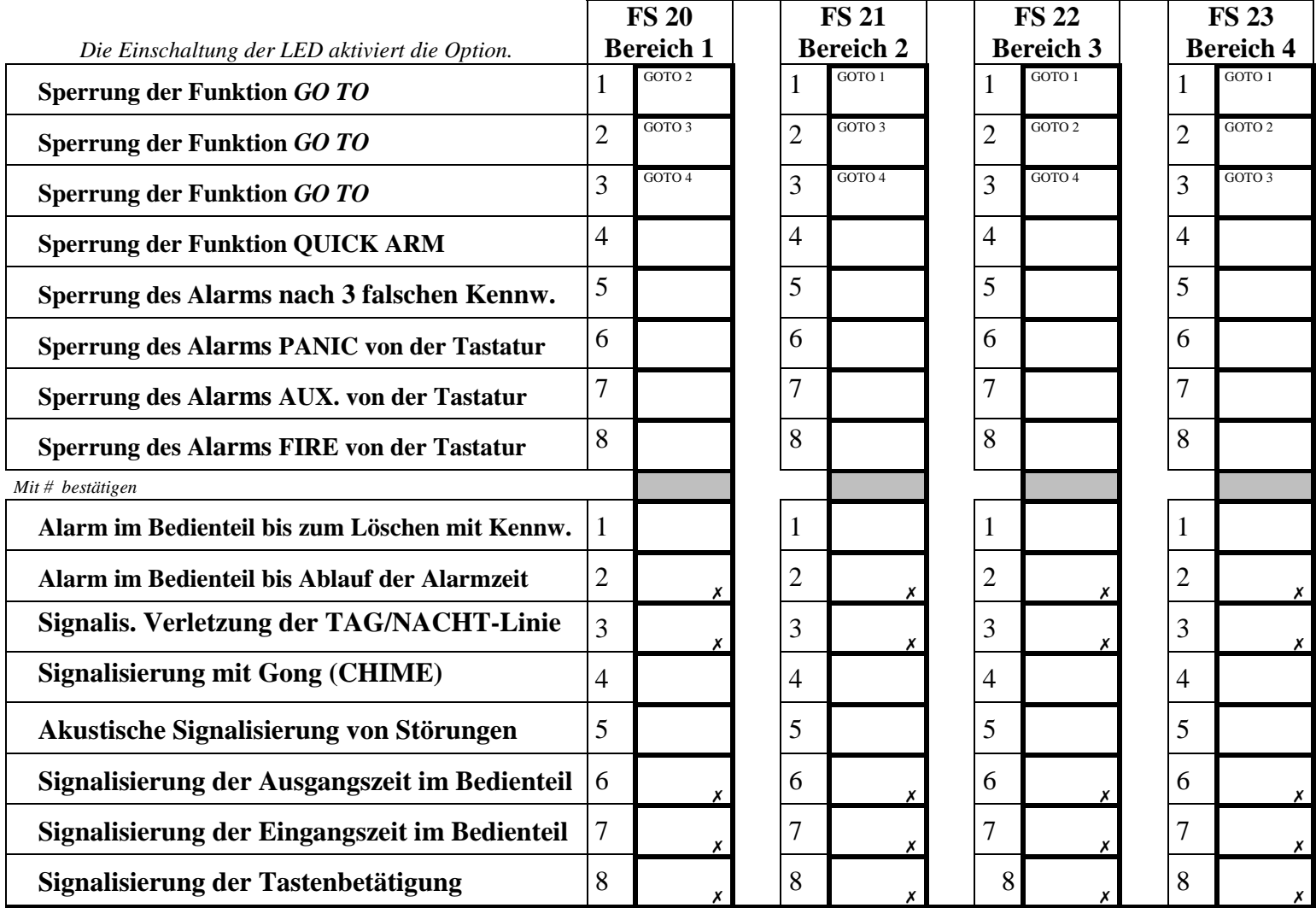

*Mit # bestätigen X-Werkseinstellung X*-Werkseinstellung

### **FS 24 - SENSIBILITÄT DER EINGÄNGE**

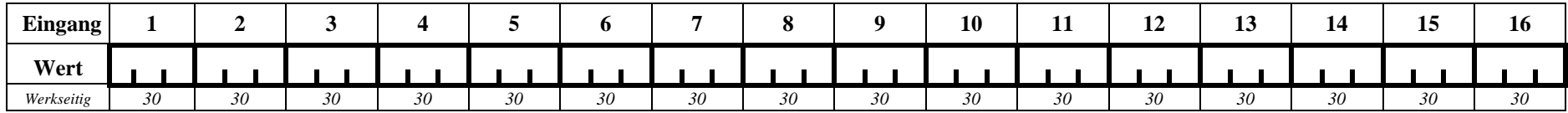

*Achtung: Der neue Wert wird an den Dioden 1 bis 8 nicht angezeigt. Werkseitig ist für alle Eingänge 30 (30\*16 ms = 0,480 Sek.) programmiert. Von 1 bis 255 programmieren, jede Zahl mit # bestätigen*

#### **FS 25 - MELDERTYPEN** *(von 00 bis 05 programmieren)*

- 00 kein Melder 03 EOL-Melder
- 01 NC-Melder 04 2EOL/NC-Melder
- 02 NO-Melder

05 2EOL/NO-Melder

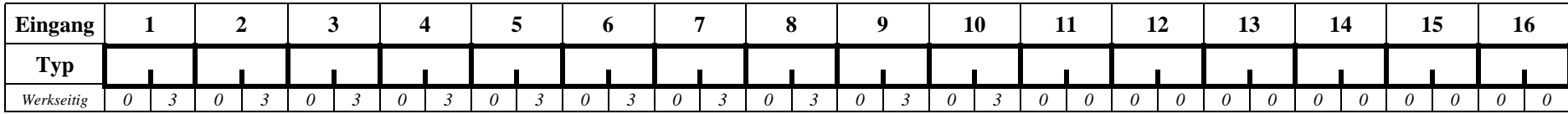

*Achtung: Die Restart-Funktion FS107 parametriert 03 für tatsächlich vorhandene Eingänge, und 00 für nicht vorhandene Eingänge; die werkseitigen Parameter wurden für ein System mit einem Bedienteil angegeben (angeschlossen an CLK1).* 

#### **FS 26 - REAKTIONSTYPEN DER EINGANGSLINIEN** (von *00 bis 20 programmieren)*

- 00 Eingang/Ausgang (ENTRY/EXIT)
- 01 Verzögerung (DELAY)
- 02 interne Verzögerung
- 03 Sofortlinie (INSTANT)
- 04 Tag/Nacht-Linie (DAY/NIGHT)
- 05 Sofortlinie mit Zähler L.1
- 06 Sofortlinie mit Zähler L.2
- 07 Sofortlinie mit Zähler L.3
- 08 24H laute Linie
- 09 24H Notruf (AUXILIARY)
- 10 24H stille Linie (SILENT)
- 11 24H Brand (FIRE)
- 12 Scharfschalten
- 13 Still Scharfschalten
- 14 Unscharfschalten
- 15 ohne Alarmierung
- 16 Scharf-/Unscharfschalten
- 17 Verzögerung mit Signalisierung
- 18 Scharfschalten mit autom. Sperrung der Eingänge
- 19 Peripherie
- 20 Eingang/Ausgang (ENTRY/EXIT) final

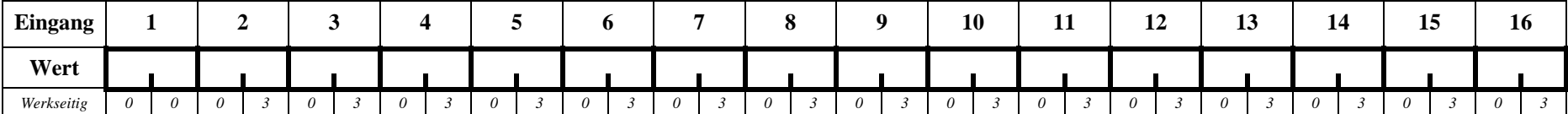

### **FS 27 - PARAMETRIERUNG DER EINGANGSOPTIONEN (LINIENOPTIONEN)**

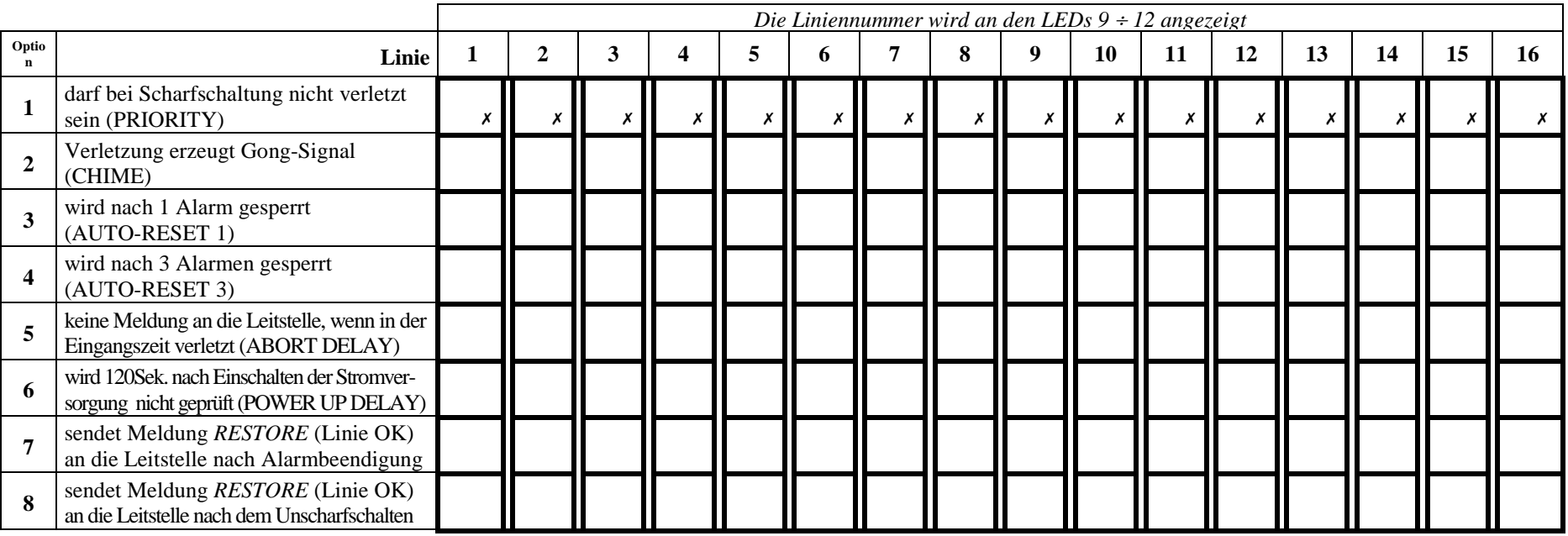

*Die Optionen werden für alle 16 Linien durch Einschalten der entsprechenden Dioden (Anwählen der Option) parametriert. Jede Option mit der Taste # bestätigen.*  - *Option werkseitig eingeschaltet, die übrigen Optionen sind ausgeschaltet.* 

### **FS 28 - INDIVIDUELLE EINGANGSZEITVERZÖGERUNG**

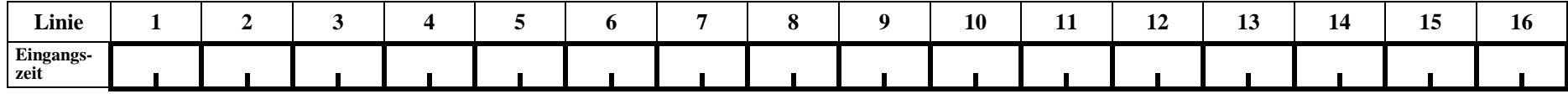

*Achtung: von 00 bis 99 Sekunden programmieren, mit # bestätigen. Werkseitig sind die individuellen Zeiten auf 0 gestellt.* 

### **FS 29 – MAXIMALE VERLETZUNGSZEIT DER LINIEN**

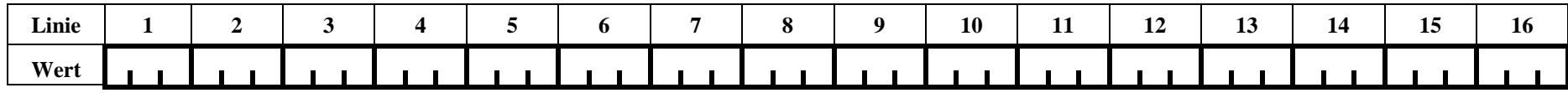

*Achtung: Der neue Wert wird an den Dioden 1 bis 8 nicht angezeigt, von 1 bis 255 Sek. programmieren, jede Zahl mit # bestätigen. Werkseitig sind die maximalen Verletzungszeiten für alle Linien als 0 programmiert (die Kontrolle der Verletzungszeit ist gesperrt).* 

#### **FS 30 – MAXIMALE ZEIT OHNE VERLETZUNG DER LINIE**

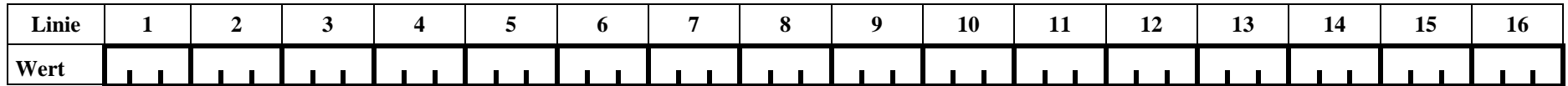

*Achtung: Der neue Wert wird an den Dioden 1 bis 8 nicht angezeigt, von 1 bis 255 Stunden programmieren, mit # bestätigen. Werkseitig sind die maximalen Zeiten ohne Verletzung für alle Linien als 0 programmiert (die Kontrolle der Verletzungen ist gesperrt).* 

### **FS 31** ÷ **42 - PARAMETRIERUNG DER AUSGANGSLINIEN**

#### AUSGANGSTYPEN:

- 00 nicht verwendet
- 01 Signalisierung Einbruchalarm
- 02 Signalisierung Einbruch-/Brandalarm
- 03 Signalisierung Brandalarm
- 04 Signalisierung Alarme vom Bedienteil
- 05 Signalisierung Brandalarm vom Bedienteil
- 06 Signalisierung Überfallalarm vom Bedienteil
- 07 Signalisierung Notrufalarm vom Bedienteil
- 08 Signalisierung Bedienteil-Sabotagealarm
- 09 Signal. Verletzung der "Tag/Nacht-" u.Zählerlinie

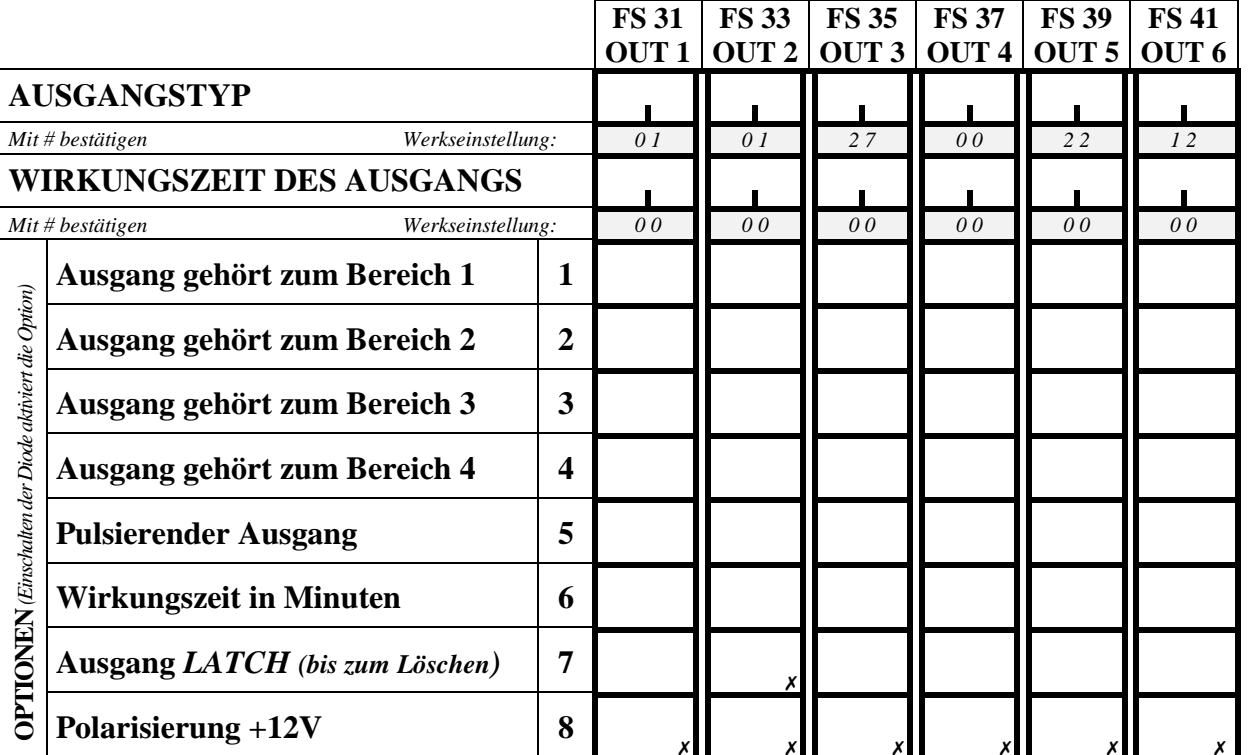

10 Signal. Alarm DURESS (unter Zwang)

- 11 Signalisierung Gong-Funktion (CHIME)
- 12 Anschaltkontakt ([KENNWORT][\*][7])
- 13 Umschaltkontakt ([KENNWORT][\*][8])
- 14 Anzeige Überwachung (OR)
- 15 Anzeige stille Überwachung (internscharf)
- 16 Anzeige "Ausgangszeitverzögerung"
- 17 Anzeige "Eingangszeitverzögerung"
- 18 Anzeige Amtverbindung aktiv
- 19 Signal GROUND START
- 20 Bestätigung der Übertragung zur Leitstelle
- 21 Anzeige Liniensperrung (BYPASS)
- 22 Anzeige READY
- 23 Signalisierung Linienverletzung
- 24 Anzeige Störung der Fernsprechleitung
- 25 Anzeige Netzausfall 220V
- 26 Anzeige Akkustörung
- 27 Speiseausgang
- 28 Ausgang für Einspeisung der Brandmelder
- 29 Speiseausgang mit RESET-Funktion
- 30 Steuerung über Zeitschaltuhr (TIMER)
- 31 Anzeige laute Überwachung (externscharf)
- 32 Anzeige Gesamtüberwachung (AND)
- 33 Signalisierung Scharf-/Unscharfschalten
- 34 Signalisierung Alarm vom Bedienteil
- 35 Einschalt. d. Stromversorgung, wenn scharf
- 36/37 Zustandssignalisierung (GUS-Staaten)
- 38 Anzeige Störung des Eingangs
- 39 Signalisierung fehlende Bereichkontrolle
- 40 Signalisierung Servicemodus
- 41 Anzeige entladener Akku

*Mit # bestätigen* 

#### **FS 32**÷**42 - LINIEN ZUR STEUERUNG DER AUSGÄNGE**

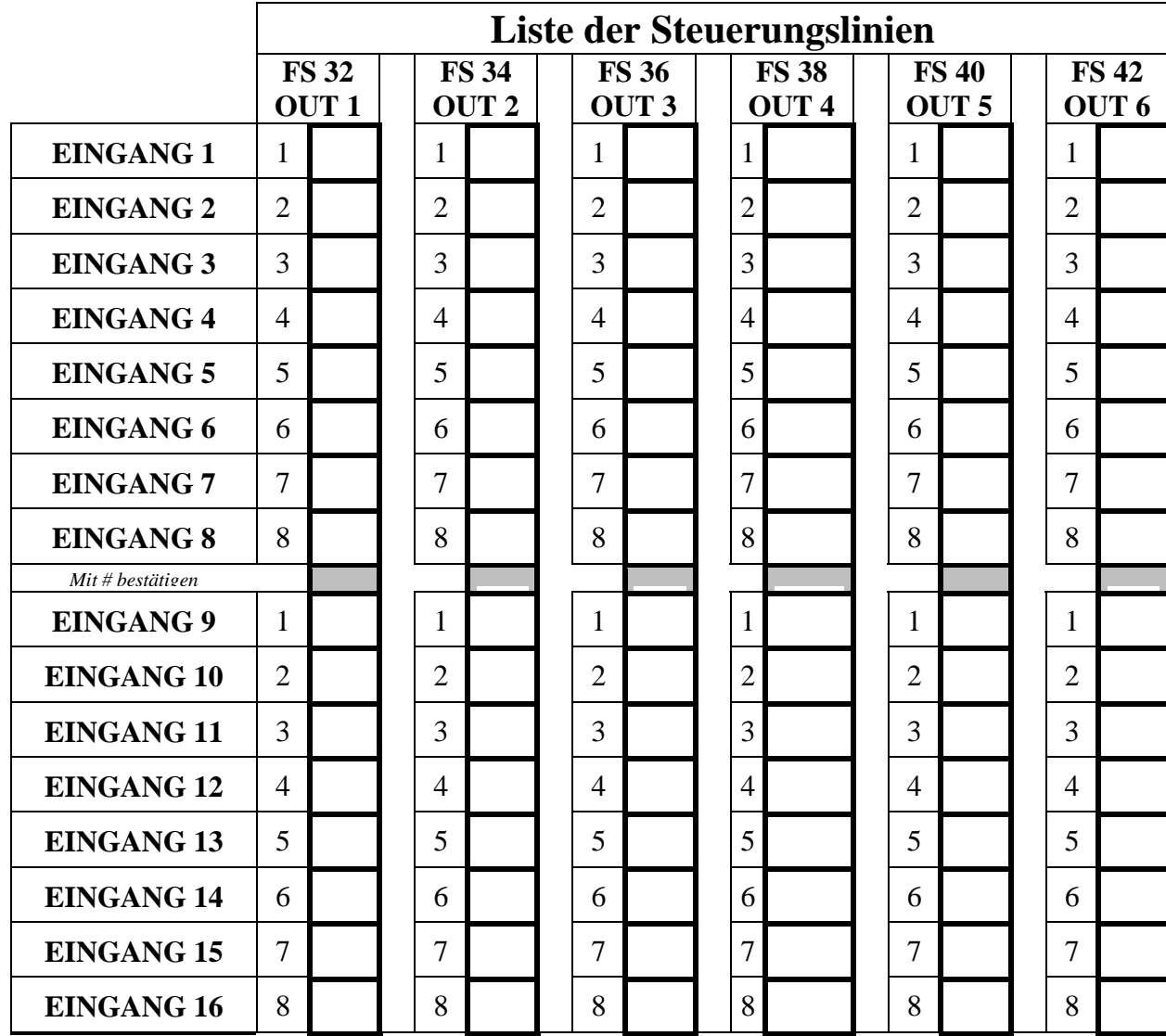

*Achtung: Die Liste der Eingangslinien kann leer sein (Werkseinstellung). Der Ausgang reagiert in solchem Fall auf Zustandsänderung aller Linien, deren Funktion dem Ausgangstyp entspricht (z.B. der Ausgang zur Signalisierung des Einbruchalarms reagiert nicht auf Zustandsänderungen der Linie 24H FIRE).* 

*Es ist auch nicht unbedingt erforderlich, in den Optionen der Ausgänge Bereiche zu definieren. Der Ausgang reagiert dann auf alle Eingangslinien, unabhängig von der Aufteilung in Bereiche.* 

*Wurden jedoch Linien und Bereiche bestimmt, dann reagiert der Ausgang nur auf Zustandsänderungen der betreffenden Linien, und das Löschen von Alarmen ist nur in den bezeichneten Bereichen möglich.*

*Mit # bestätigen*

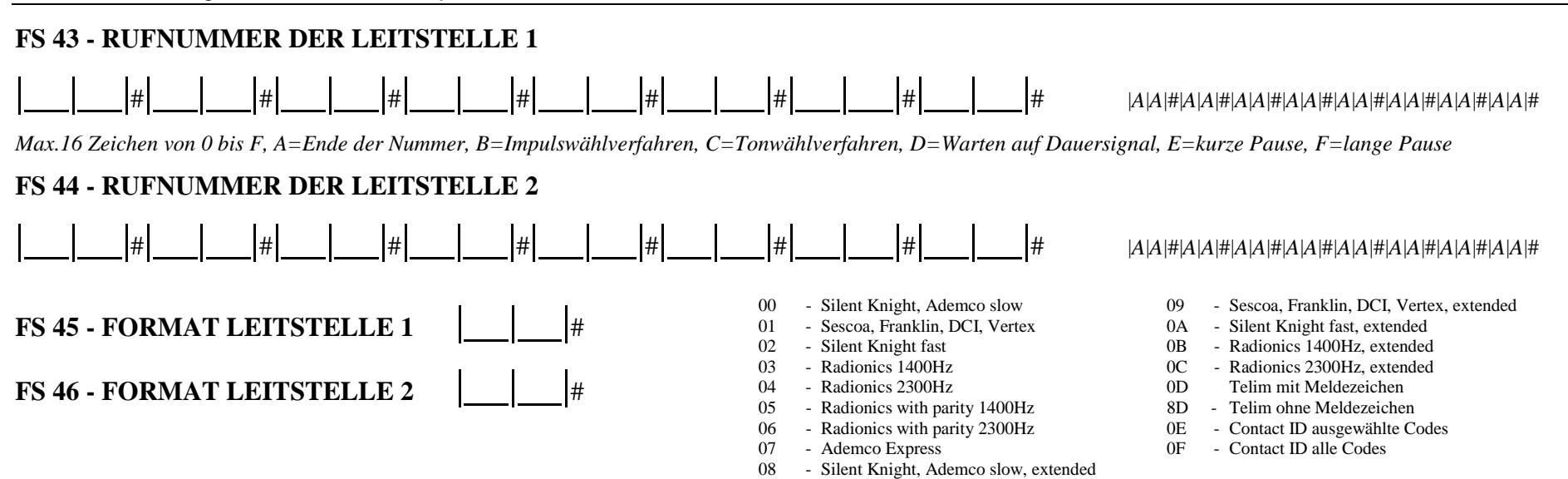

**FS 47 - OPTIONEN DER ÜBERWACHUNG** *(Einschalten der Diode aktiviert die Option)* 

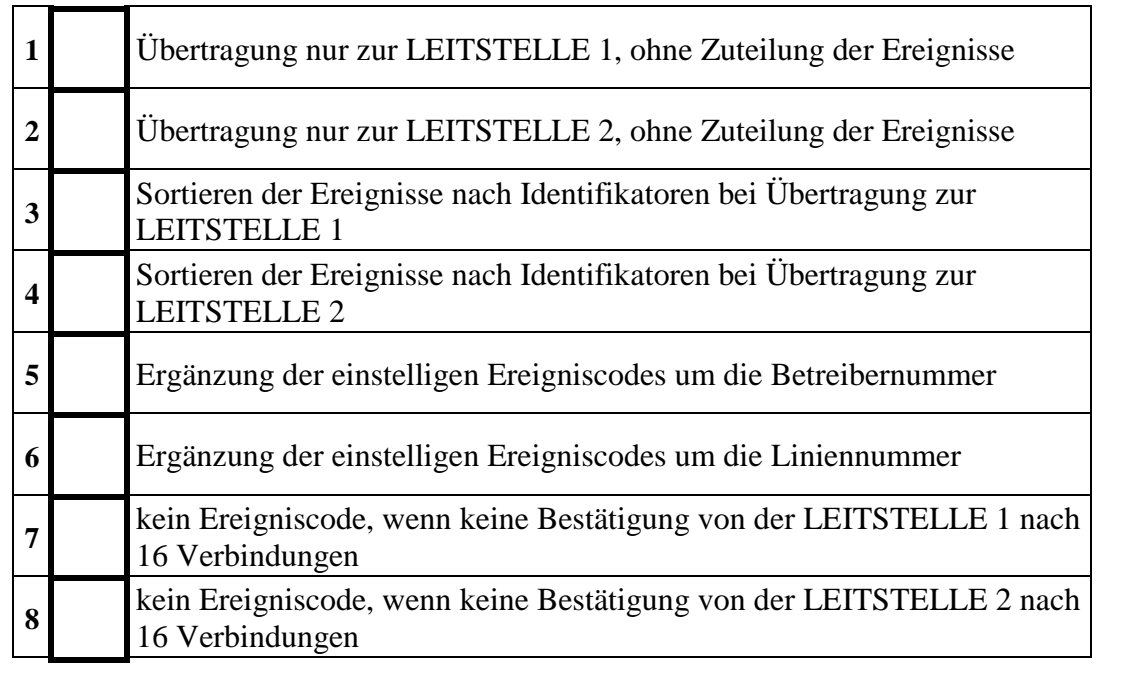

### *ACHTUNG:*

- *wenn 1 u. 2 erloschen: Übertragung zur Leitstelle 1 oder 2, ohne Zuteilung der Ereignisse (zur Leitstelle, mit der zuerst die Verbindung aufgebaut wird).*
- *wenn 1 u. 2 leuchten: Übertragung zu beiden Leitstellen, mit Zuteilung der Ereignisse*

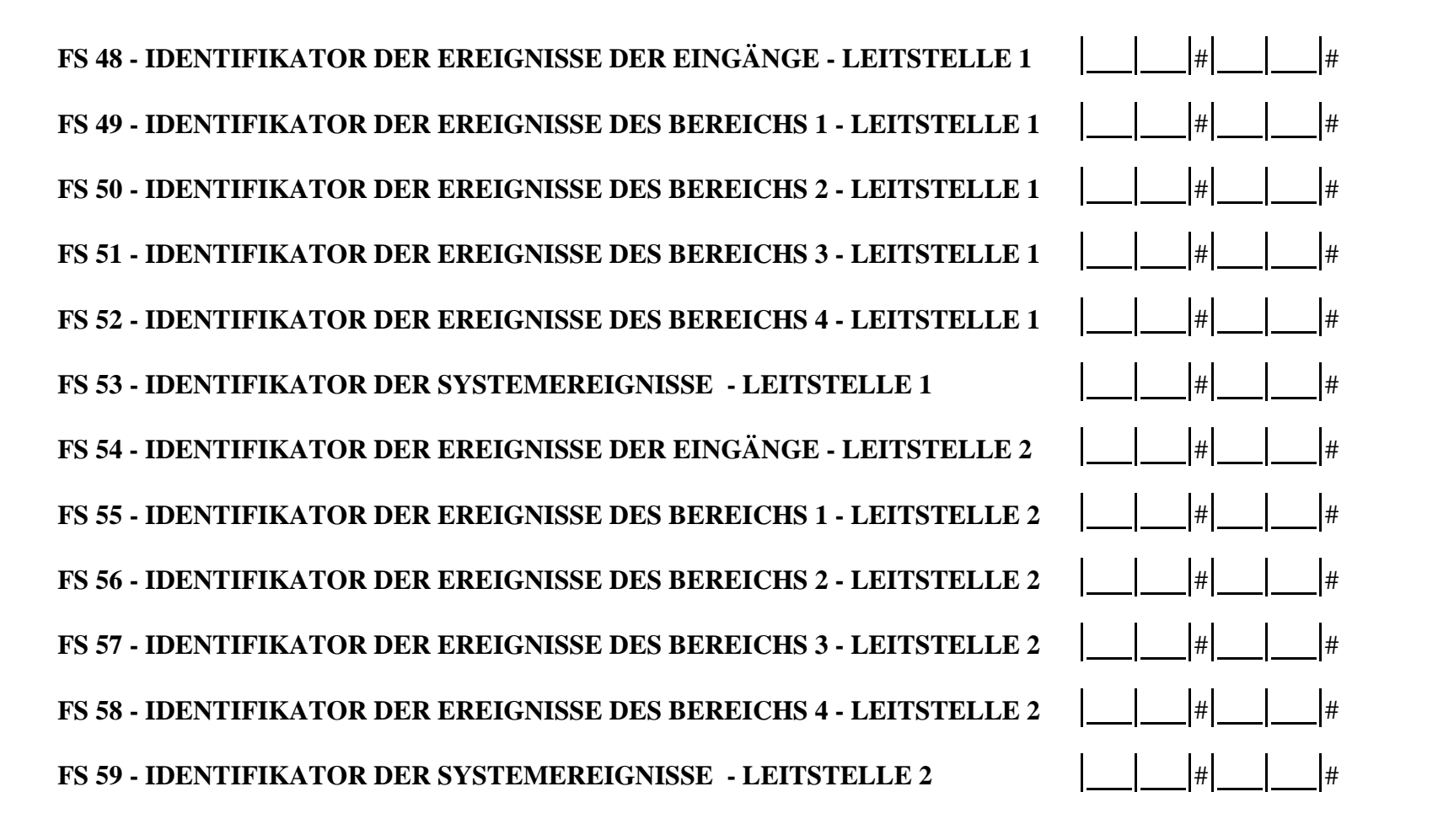

*Achtung: - Bei der Programmierung von Identifikatoren sind die Zeichen 1* ÷ *9 und A* ÷ *F zu verwenden. Falls der Identifikator dreistellig sein soll, das vierte Zeichen als 0 programmieren (die Null wird nicht übertragen). -Falls die Leitstelle einen Identifikator mit der Ziffer Null verlangt, anstatt 0 das Zeichen A einsetzen (z.B.: anstatt "1203" wird "12A3" eingetragen).* 

### **FS 60**÷**66 - CODES DER EREIGNISSE DER EINGÄNGE (LINIENEREIGNISSE).**

**CODES:** "RESTORE" 5 5 5 5 5 5 5 5 5 5 5 6 7 7 8 7 7 8 7 7 8 7 7 8 7 7 8 7 7 8 7 7 8 7 7 8 7 7 8 7 8 7 7 8 7 7 8 7 7 8 7 7 8 7 7 8 7 7 8 7 7 8 7 7 8 7 7 8 7 7 8 7 7 8 7 7 8 7 7 8 7 7 8 7 7 8 7 7 8 7 7 8 7 7 8 7 7 8 7 7 8 7 **CODES:** ,,TAMPER RESTORE" 6 6 6 6 **CODES:** "TROUBLE RESTORE" 7 7 7 7

8 8

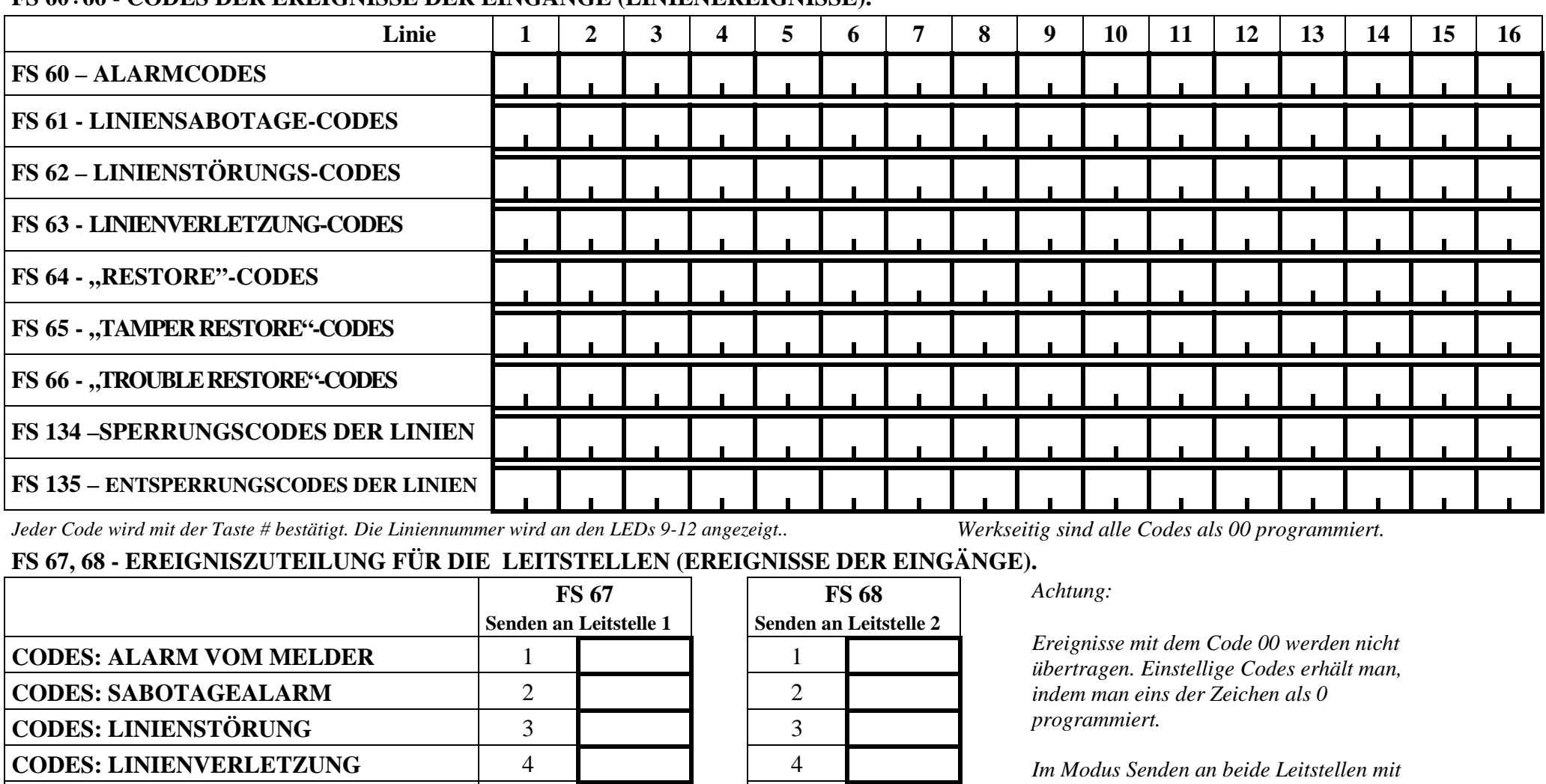

*Zuteilung der Ereignisse müssen die Ereignisse entsprechend zugeteilt werden. Nicht zugeteilte Ereignisse werden nicht gesendet, auch wenn ihre Codes richtig programmiert sind.*

*Mit der Taste # bestätigen*

**SPERR. U. ENTSPERR. CODES DER LINIEN**

#### **FS 69**÷**72 - CODES DER BEREICHSEREIGNISSE**

|                                                  |                  | <b>EREIGNISCODES:</b>                        | <b>FS-69</b> | <b>FS-70</b> | <b>FS-71</b><br><b>BEREICH 1   BEREICH 2   BEREICH 3   BEREICH 4</b> | <b>FS-72</b> |
|--------------------------------------------------|------------------|----------------------------------------------|--------------|--------------|----------------------------------------------------------------------|--------------|
| $9$ +12 angezeigt<br>Codenummer wird an den LEDs |                  | $\ast$                                       |              |              |                                                                      |              |
|                                                  | 1                | <b>SCHARFSCHALTEN</b>                        |              |              |                                                                      |              |
|                                                  | $\boldsymbol{2}$ | $\ast$<br><b>STILL SCHARFSCHALTEN</b>        |              |              |                                                                      |              |
|                                                  | $\mathbf{3}$     | $\ast$<br><b>SCHARFSCHALTEN MIT SPERRUNG</b> |              |              |                                                                      |              |
|                                                  | 4                | $\ast$<br><b>LÖSCHEN DES ALARMS</b>          |              |              |                                                                      |              |
|                                                  | 5                | $\ast$<br><b>UNSCHARFSCHALTEN</b>            |              |              |                                                                      |              |
|                                                  | 6                | $\ast$<br>nicht programmieren                |              |              |                                                                      |              |
|                                                  | $\overline{7}$   | $\ast$<br>PROGRAMMIERUNG DER ZEIT            |              |              |                                                                      |              |
|                                                  | 8                | $\ast$<br><b>LINIENSPERRUNG</b>              |              |              |                                                                      |              |
|                                                  | $\boldsymbol{9}$ | <b>ALARM FIRE ÜBER DIE TASTATUR</b>          |              |              |                                                                      |              |
|                                                  | 10               | <b>ALARM PANIC ÜBER DIE TASTATUR</b>         |              |              |                                                                      |              |
|                                                  | 11               | <b>ALARM AUX ÜBER DIE TASTATUR</b>           |              |              |                                                                      |              |
|                                                  | 12               | SABOTAGEALARM DES BEDIENTEILS                |              |              |                                                                      |              |
|                                                  | 13               | ALARM NACH 3 FALSCHEN KENNWÖRTERN            |              |              |                                                                      |              |
|                                                  | 14               | ENTSCHÄRFEN UNTER ZWANG                      |              |              |                                                                      |              |
|                                                  | 15               | <b>SCHARFSCHALTEN DES INTERNEN BEREICHS</b>  |              |              |                                                                      |              |
|                                                  | 16               | UNSCHARFSCHALTEN DES INTERNEN BEREICHS       |              |              |                                                                      |              |

*Achtung: Codes, die mit \* markiert sind, können durch die Zentrale um die Betreibernummer ergänzt werden (siehe FS47). Wird z.B. der Code SCHARFSCHALTEN als 10 programmiert, dann sendet die Zentrale den Code 11, wenn die Anlage vom Betreiber 1 scharf geschaltet wurde, den Code 12, wenn vom Betreiber 2 usw.*

# **FS 73**÷**80 – EREIGNISZUTEILUNG FÜR DIE LEITSTELLEN (EREIGNISSE DER BEREICHE).**

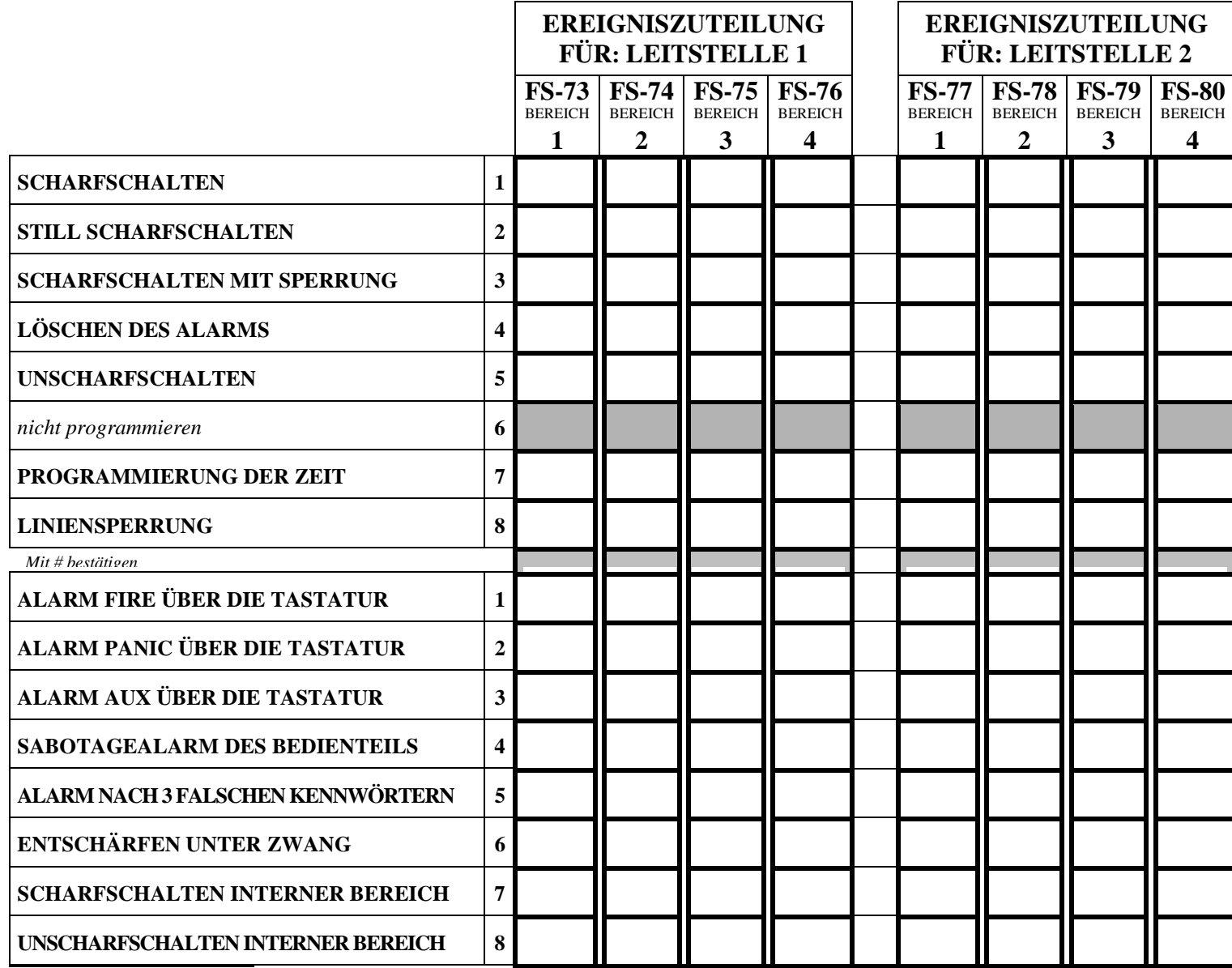

*Mit # bestätigen*

### **FS 81**÷**84 – CODES DER SYSTEMEREIGNISSE UND ZUTEILUNG FÜR DIE LEITSTELLEN.**

![](_page_15_Picture_124.jpeg)

![](_page_15_Picture_125.jpeg)

*ACHTUNG: Bei aktivierter Überwachung mit Ereigniszuteilung werden die Systemereignisse Teil II immer an beide Leitstellen gesendet.*

![](_page_16_Picture_94.jpeg)

*Max.16 Zeichen von 0 bis F A=Ende der Nummer, B=Impulswählverfahren, C=Tonwählverfahren, D=Warten auf Dauersignal, E=kurze Pause, F=lange Pause.* 

*ACHTUNG: Keine Sonderzeichen B*÷*F vor der Rufnummer programmieren – diese Zeichen dienen zur Einführung von Änderungen während des Wählvorgangs. Der Standard-Wählmodus und die Prüfung des Amtszeichens vor der Rufnummerwahl werden in der Servicefunktion FS 5 bestimmt.* 

### **FS 95 - ZUTEILUNG DER BEREICHE UND MELDUNGEN FÜR DIE RUFNUMMERN**

![](_page_17_Picture_105.jpeg)

### *ACHTUNG:*

- *die Einschaltung der LED bedeutet die Wahl des Bereiches bzw. der Meldung.*
- *Wurde keine Meldung für den PAGER gewählt, dann wird eine Ansage aus dem Sprachgenerator gesendet.*

### **FS 96 - MELDUNG NR. 1 FÜR PAGER (**auch **FS 119)**

![](_page_17_Figure_7.jpeg)

![](_page_18_Figure_1.jpeg)

![](_page_19_Picture_195.jpeg)

### TIMERFUNKTIONEN:

0 - Timer nicht verwendet 1 - steuert Ausgang OUT 1 2 - steuert Ausgang OUT 2 3 - steuert Ausgang OUT 3 4 - steuert Ausgang OUT 4 5 - steuert Ausgang OUT 5 6 - steuert Ausgang OUT 6 7 - Timer der Bereichskontrolle

- 8 Scharf-/Unscharfschalten Bereich 1
- 9 Scharf-/Unscharfschalten Bereich 2
- A Scharf-/Unscharfschalten Bereich 3
- B Scharf-/Unscharfschalten Bereich 4

*ACHTUNG: In der Funktion der Bereichskontrolle (7) kontrolliert der TIMER 1 den Bereich 1, TIMER 2 – den Bereich 2 usw.*

### **FS 107 - WERKSEINSTELLUNGEN ZURÜCKSETZEN**

### **FS 108 - EREIGNISSPEICHER LÖSCHEN**

### **FS 109 - WERKSEITIGE IDENTIFIKATIONSKENNWÖRTER PROGRAMMIEREN**

### **FS 110 - WERKSEITIG PROGRAMMIERTE KENNWÖRTER ZURÜCKSETZEN**

### **FS 111 - ADRESSEN DER BEDIENTEILE PROGRAMMIEREN**

![](_page_19_Picture_14.jpeg)

![](_page_19_Picture_15.jpeg)

*ACHTUNG: Leuchtende LEDs zeigen die Lage der aufgesetzten Steckbrücken.*

*Mit der Taste # bestätigen* 

*Mit der Taste # bestätigen* 

### **FS 112 - PROGRAMMIERUNG ÜBER RS-232 STARTEN**

**FS 113 – AUSDRUCK DES EREIGNISSPEICHERS** 

**FS 114 - AUSDRUCK DES ALARMSPEICHERS** 

**FS 115 - AUSDRUCK DES STÖRUNGSSPEICHERS** 

#### **FS 116 - AUSDRUCK DER EREIGNISSE DER BEREICHE**

**FS 117 - ZULÄSSIGE SPANNUNGSFREIE ZEIT IN DER FERNSPRECHLEITUNG** *(00 bis 99 Minuten)* |\_\_|\_\_|# |*0*|*0*|#

### **FS 118 - SIGNALPARAMETER DER PAGER-ZENTRALE**

Programmieren:  $|3|B|#|4|2|#|0|B|#|0|F|#1|0|#8|0|$ # für das System POLPAGER  $|2|B|/4|2|E|/4|0|E|/4|1|4|/3|0|/4|3|A|/4$  für das System TELEPAGE  $|3|7|$ # $|3|D|$ # $|0|7|$ # $|0|B|$ # $|B|6|$ # $|C|8|$ # für das System EASY CALL  $|1|6|#|1|A|#|1|3|#|1|7|#|0|B|#|0|F|$ # für das System METRO-BIP

### **FS 119**÷**122 – PROGRAMMIERUNG DER MELDUNGEN FÜR PAGER** (siehe FS 96 bis FS 99)

### **FS 123 – ZÄHLZEITEN DER ZÄHLER**

![](_page_20_Picture_98.jpeg)

*Werkseinstellung: ACHTUNG: Von 0 bis 255 Sekunden programmieren* |3|0|#|3|0|#|3|0|#

#### **FS 124 - ADRESSEN DER BEDIENTEILE AUTOMATISCH ABLESEN**

**FS 125 – AUSGÄNGE TESTEN** 

### **FS 126 – ÜBERWACHUNGSCODES DER BEREICHSKONTROLLE**

![](_page_21_Picture_136.jpeg)

### **FS 127**÷**130 - LINIEN, DIE BEI NICHTVERLASSEN DES OBJEKTS AUTOMATISCH GESPERRT WERDEN** (siehe S. 3)

### **FS 131 – PROGRAMMIERUNG DER ZUSATZOPTIONEN**

![](_page_21_Picture_137.jpeg)

### **FS 132 - KORREKTUR DER SYSTEMUHR**  $|00|$ **#**  $|$

*Zu programmieren: 01 bis 19 - nach oben korrigieren 1s bis 19s 00 - ohne Korrektur 81 bis 99 - nach unten korrigieren -1s bis -19s* 

#### **FS 133 – ZEITSPANNE FÜR DIE TESTÜBERTRAGUNG AN DIE LEITSTELLE**

![](_page_22_Figure_2.jpeg)

**FS 134 – SPERRUNGSCODES DER LINIEN** (sehe die Seite 11)

#### **FS 135 – ENTSPERRUNGSCODES DER LINIEN** (sehe die Seite 11)

### **FS 136 – PRÄFIX DER IDENTIFIKATIONSNUMMER BEI "TELIM"- PROTOKOLL** |\_\_|\_\_|#|\_\_|\_\_|# *Werkeinstellung:|A|A||A|A| Zeichen von 0 bis F programmieren LEITSTELLE1 LEITSTELLE2*

### FS 137 - KODES IM "TELIM"- ÜBERTRAGUNGSPROTOKOLL

![](_page_22_Picture_174.jpeg)

*Achtung! Die Kodenummerierung im LED Bedienteil beginnt mit "1" und wird mit den Dioden LED 9-12 angezeigt. Um für die Ereignisse die Kanal- und Kodenummer zu programmieren, muss die Nummerierung gemäß LCD angewandt werden.*

31 Feuer 32 Wasser 33 Gas 34 Störung 35 Pumpe 36 Überfall 37 Einbruch 38 Grenzwert 3C Rückruf 41 Alarm 46 Fehler 4B Klar 4C Techn.Alarm 4E Notruf 50 Amtslinie zurück – Amtsleitung zurück51 FS-EIN - Ferneinschaltung 52 Routine - Testübertragung 53 FS-AUS -Fernausschaltung

54 Scharf - Scharfschaltung 55 Unscharf - Unscharfschaltung 60 Netzfehler - Netzausfall70 Netz EIN - Netzversorgung OK 69 Batt. Unterspannung – zu niedrige Batteriespannung 79 Batt. gut - Batterie OK